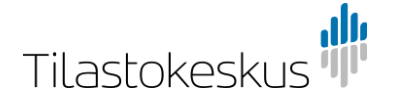

## Leverans av material till Statistikcentralen med hjälp av webbläsartjänsten

Materialet överförs elektroniskt som linjeöverföring till Statistikcentralen med hjälp av en lättanvänd www-webbläsartjänst.

## Koder för webbläsartjänsten

Inloggningsuppgifter (leverantörens id och lösenord) till Statistikcentralens server skickas till leverantörens tekniska kontaktperson per skyddad e-post. Koderna är organisationsspecifika och de kan användas för att leverera flera material.

## Inloggning

När du fått koderna logga in med dem på adressen [https://siirto.stat.fi/aineistot.](https://siirto.stat.fi/aineistot) Vi rekommenderar att du använder webbläsaren Chrome. Efter inloggningen öppnas i webbläsaren webbsidan Tiedostojen toimitus ja nouto (leverans och hämtning av filer).

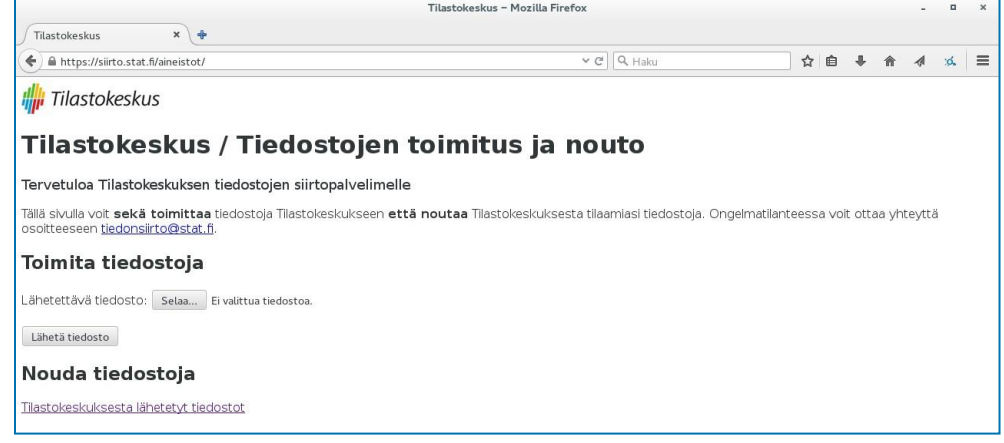

## Att sända material

- 1. Tryck först på knappen Selaa (Bläddra) under rubriken Toimita tiedostoja (Leverera filer)
- 2. Välj sedan den fil som du vill sända.
- 3. Tryck till slut på knappen Lähetä tiedosto (Sänd filen). Klart!

Filerna sänds en i taget, men du kan sända flera filer under samma session. Du kan inte längre se tidigare levererade filer i webbläsaren. De raderas också från överföringsservern direkt efter att de levererats till mottagaren.